# ZABBIX 5.0

#### 5 SMALL THINGS FOR A BIG REASON

#### NANOSECOND SUPPORT ZABBIX SENDER INPUT FILE

A new Zabbix Sender option  $\odot$ 

 $\bigcup$ 

- Allows to support nanoseconds in Zabbix sender input file. This option can be used together with  $\odot$ the --with-timestamps option
- This option specifies that each line of the input file contains the following, whitespace-delimited  $\odot$ <host> <key> <timestamp> <ns> <value>

#### **ZABBIX SENDER WHAT IT IS AND WHERE TO USE IT ( BEFORE 5.0 )**

- Light-weight, easy to install utility
- Used to send data to Zabbix server/proxy trapper item
- Most commonly seen in external scripts that are running outside of Zabbix

```
shell> cd bin
shell> ./zabbix_sender -z zabbix -s "Linux DB3" -k db.connections -o 43
```
- Input file support with --input-file ; -i
- Timestamp support --with-timestamps ; -T

Input file format <hostname> <key> <timestamp> <value>

#### **ZABBIX SENDER WHY IT WAS A PROBLEM**

- Some database replication solution require Primary keys on all tables ( Galera, Innodb Cluster )
- In Zabbix Database there are tables without primary keys ( history ...)

What is a primary key in MySQL?

In MySQL, a primary key is a single field or combination of fields that uniquely defines a record. None of the fields that are part of the primary key can contain a NULL value. A table can have only one primary key.

• How can we solve it? Manually add primary keys!

#### **ZABBIX SENDER PRIMARY KEYS**

• Default history table structure looks like this:

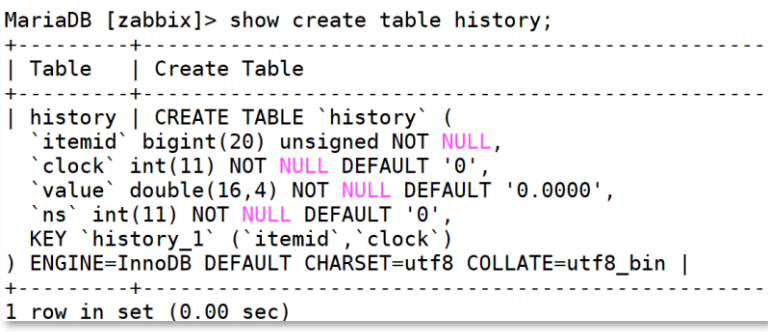

- Two options that I personally have seen
- > Alter table history add primary key (itemid, clock, ns) Good!
- > Alter table history add primary key (itemid, clock) Not that good..

#### **ZABBIX SENDER ONCE AGAIN – WHY IT IS A PROBLEM?**

-1

-1

[root@meetup tmp]# cat /tmp/input.txt ZabbixRocks item 1589529351 5 ZabbixRocks item 1589529351 5 ZabbixRocks item 1589529351 5 ZabbixRocks item 1589529351 5 ZabbixRocks item 1589529351 5 [root@meetup tmp]# [root@meetup tmp]# [root@meetup tmp]# zabbix sender -z  $127.0.0.1$  -i /tmp/input.txt -T Response from "127.0.0.1.10051": "processed: 5; failed: 0; total: 5; seconds spent: 0.000521" sent: 5; skipped: 0; total: 5

7093:20200507:233629.509 [Z3005] query failed: [1062] Duplicate entry '28754-1589529351-0' for key 'PRIMARY' [insert into history (itemid, clock, ns, value) values (28754, 1589529351, 0, 5.000000); 7093:20200507:233629.510 [Z3005] query failed: [1062] Duplicate entry '28754-1589529351-1' for key 'PRIMARY' [insert into history (itemid, clock, ns, value) values (28754, 1589529351, 1,5.000000); 7093:20200507:233629.510 [Z3005] query failed: [1062] Duplicate entry '28754-1589529351-2' for key 'PRIMARY' [insert into history (itemid, clock, ns, value) values (28754, 1589529351, 2, 5.000000); 7093:20200507:233629.510 [Z3005] query failed: [1062] Duplicate entry '28754-1589529351-3' for key 'PRIMARY' [insert into history (itemid, clock, ns, value) values (28754, 1589529351, 3, 5.000000); 7093:20200507:233629.510 [Z3005] query failed: [1062] Duplicate entry '28754-1589529351-4' for key 'PRIMARY' [insert into history (itemid, clock, ns, value) values (28754, 1589529351, 4, 5.000000);

#### **ZABBIX SENDER NANOSECOND SUPPORT**

#### • Use additional Zabbix-sender options -N ; --with-ns

Input file format

<hostname> <key> <timestamp> <nanoseconds> <value>

[root@meetup\_tmp]# cat\_input.txt ZabbixRocks item 1589529351 123 5 ZabbixRocks item 1589529351 234 5 ZabbixRocks item 1589529351 345 5 ZabbixRocks item 1589529351 456 5 ZabbixRocks item 1589529351 567 5 [root@meetup tmp]# [root@meetup tmp]# [root@meetup tmp]# zabbix sender -z 127.0.0.1 -i /tmp/input.txt -T --with-ns -vv zabbix sender [8323]: DEBUG: answer [{"response":"success","info":"processed: 5; failed: 0; total: 5; seconds spent: 0.000099"}] Response from "127.0.0.1:10051": "processed: 5; failed: 0; total: 5; seconds spent: 0.000099" sent: 5; skipped: 0; total: 5

MariaDB [zabbix]> select  $*$  from history where itemid = 28754;

+--------+-------------+-------+-----+ itemid | clock value | ns +--------+-------------+-------+----+ 28754 | 1589529351 |  $5.0000$  | 123 28754 | 1589529351 |  $5.0000$  | 234 28754 | 1589529351 |  $5.0000$  | 345 28754 i 1589529351 |  $5.0000$  | 456 28754 | 1589529351 | 5.0000 | 567 

5 rows in set  $(0.00 \text{ sec})$ 

#### NODATA TRIGGERS AND PROXY AVAILABILITY

02

nodata() triggers are now, by default, sensitive to proxy availability  $\odot$ 

- Turn off sensitiveness to proxy availability with new parameter nodata(5m,strict)  $\odot$
- Avoid massive event storms and other issues because of single proxy  $\odot$

#### **NODATA TRIGGERS AND PROXY AVAILABILITY BACKGROUND**

[ZBXNEXT-1891](https://support.zabbix.com/browse/ZBXNEXT-1891) – Implicit trigger dependency when monitored via proxy ( 2003 )

- nodata() trigger function Checking for no data received
- If host is monitored by proxy, but proxy can't report data to server = no data
- Event and alert storms, other performance issues
- nodata() triggers are used in official Zabbix agent templates
- nodata() triggers are not bad! You can and should use them!

#### **NODATA TRIGGERS LET'S VISUALIZE**

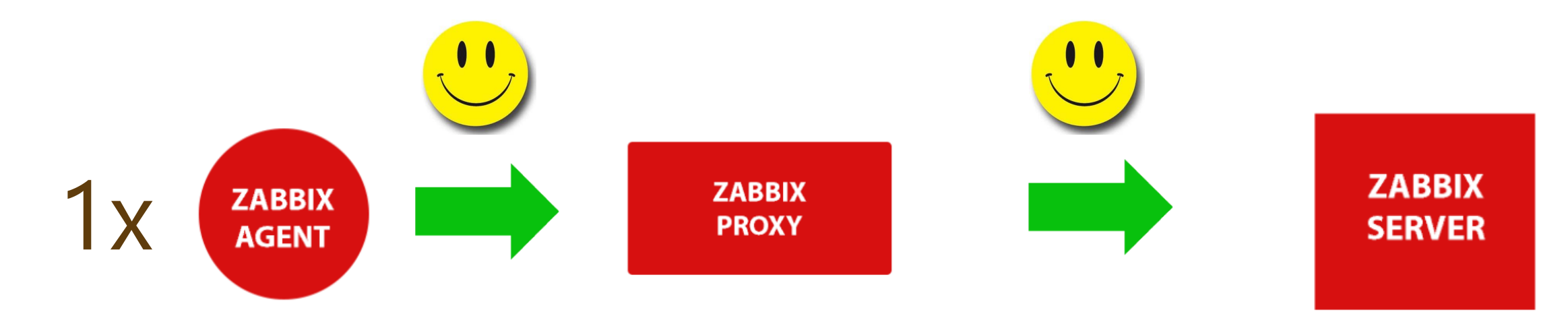

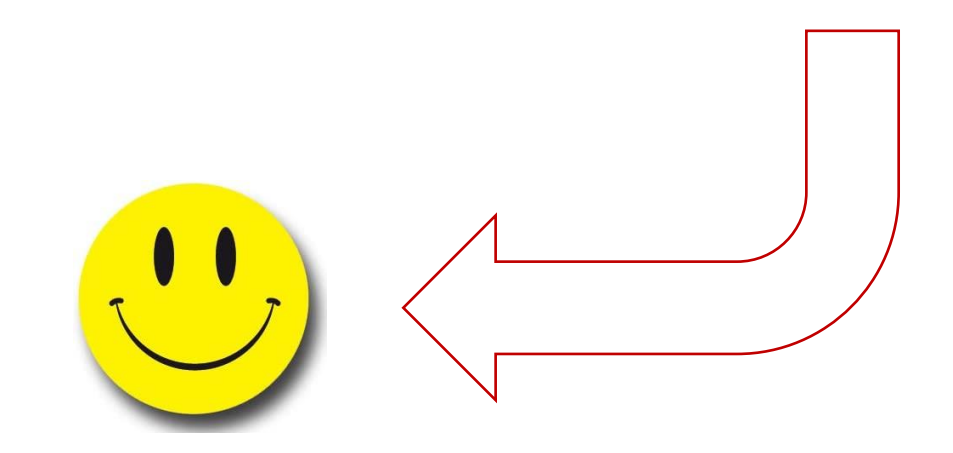

#### **NODATA TRIGGERS LET'S VISUALIZE**

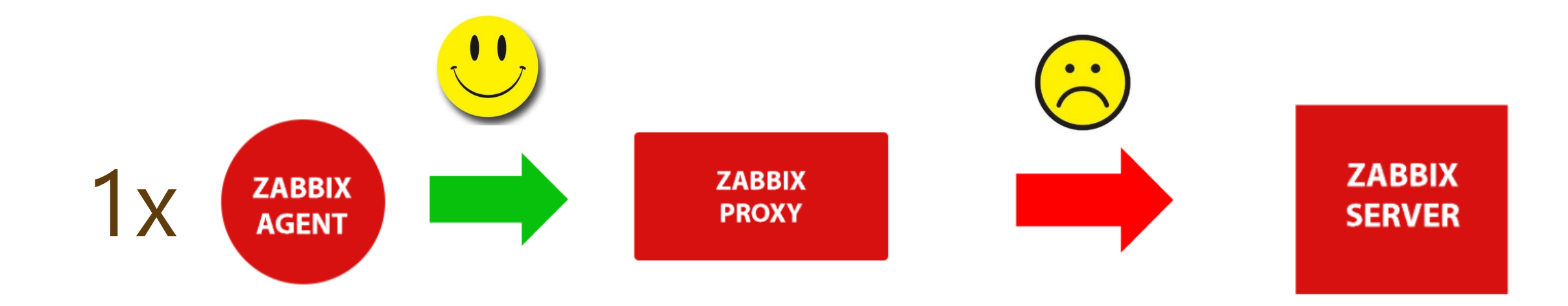

### 1x nodata problem

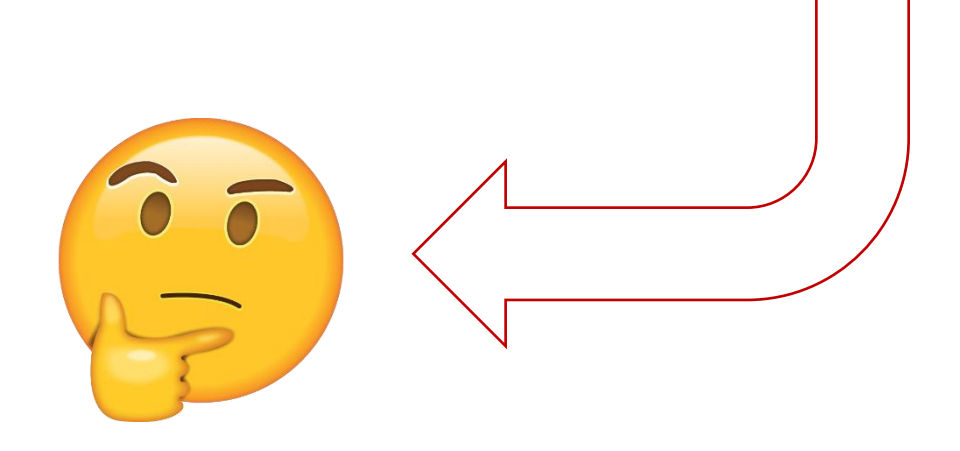

#### **NODATA TRIGGERS LET'S VISUALIZE**

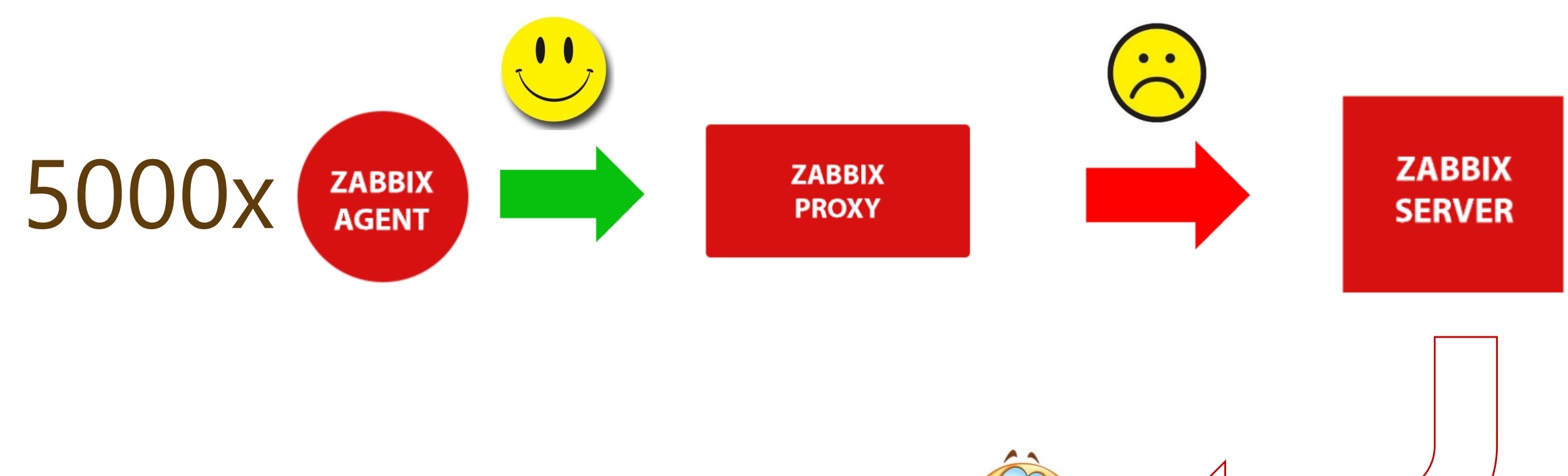

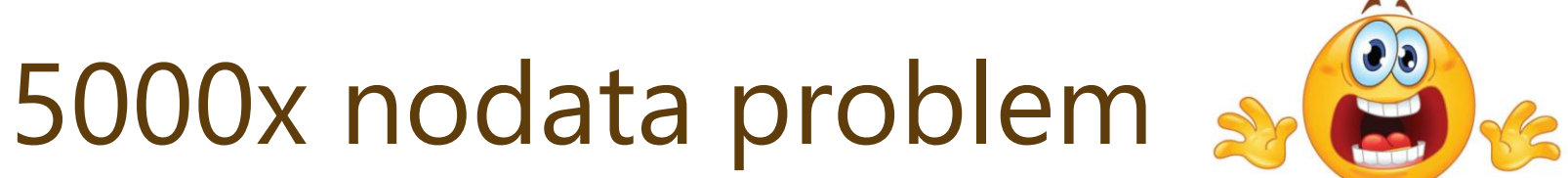

#### **NODATA TRIGGERS LET'S VISUALIZE – 5.0**

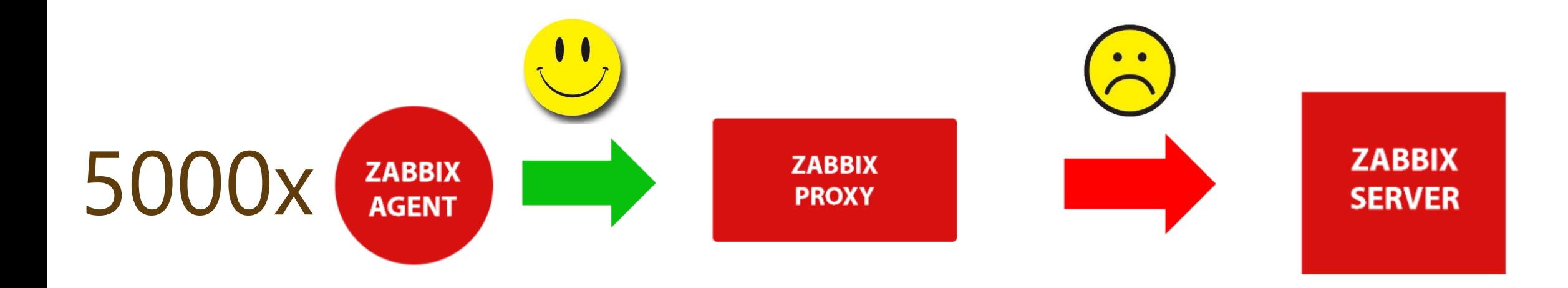

## 1x Problem Proxy is down

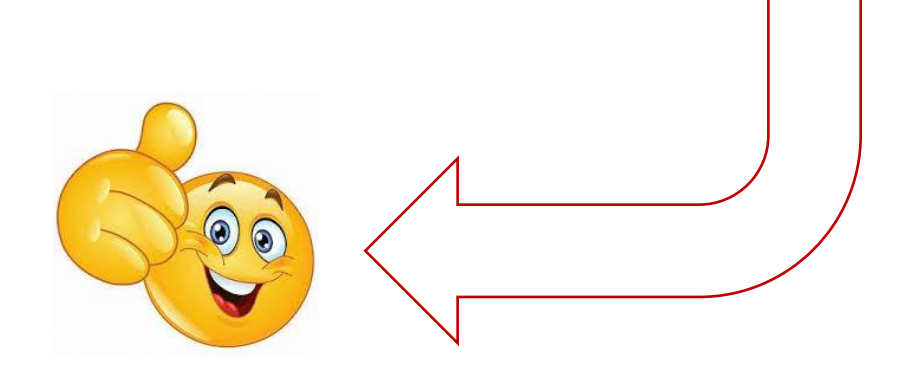

#### **NODATA TRIGGERS FINAL NOTES**

- Was there a way to solve this before 5.0 ?
- How much time do we need to configure such setup in 5.0 ?
- What if I don't want to respect proxy availability? Nodata(5,strict) !
- Global correlation

#### TEST ITEM FROM USER INTERFACE

03

- In previous versions it was difficult to tell if a newly-configured item was configured  $\odot$ correctly or not.
- Now it is possible to test item from UI even before saving it, and get a real value in return.  $\odot$
- And even test all pre-processing steps  $\odot$

#### **TEST ITEM WHAT WE DID BEFORE?**

- Simply wait for next update interval cycle
- zabbix\_agentd -t < item\_key >
- Zabbix\_get -s <host> -k <key>

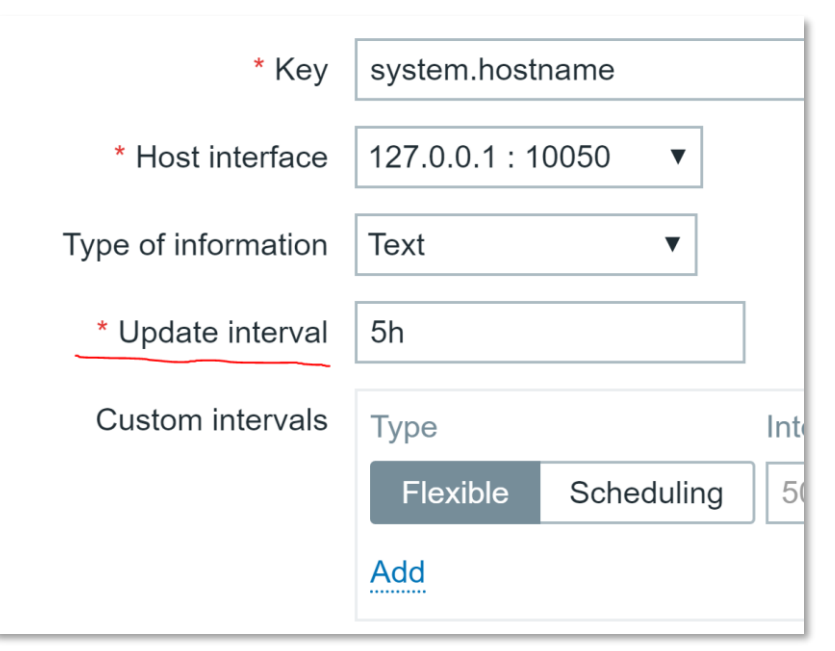

```
[root@meetup tmp]# zabbix get -s 127.0.0.1 -k system.hostname
meetup
[root@meetup tmp]#
[root@meetup tmp]#
[root@meetup tmp]# zabbix_agentd -t system.hostname
system.hostname
                                              [s|meetup][root@meetuptmp]#
```
#### **TEST ITEM PROBLEM**

- Update interval can be too big
- In case of custom intervals it's even worse
- Zabbix\_agentd and zabbix-get don't respect pre-processing

#### **TEST ITEM 5.0**

- Choose IP address:port against which you want to test item
- Want to test host behind a proxy? Why not!
- See progression of all pre-processing steps
- Configure complex items with an ease even on Template level

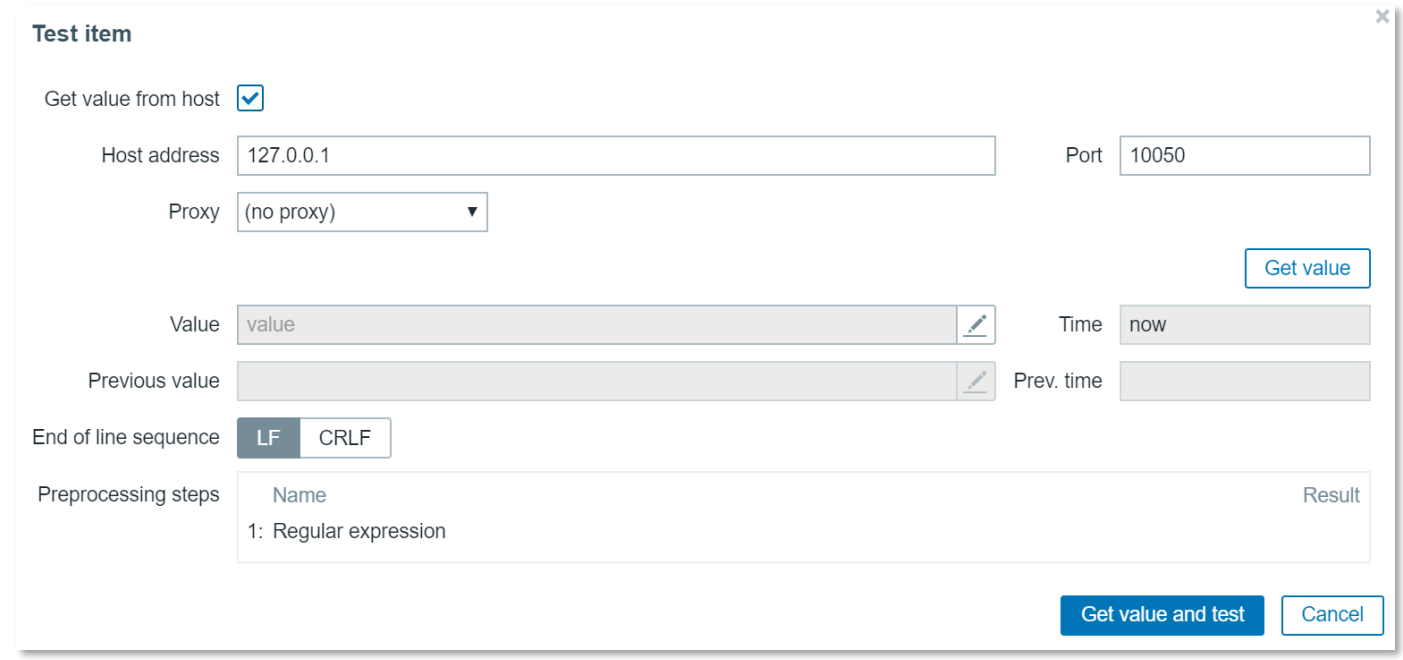

#### **TEST ITEM 5.0**

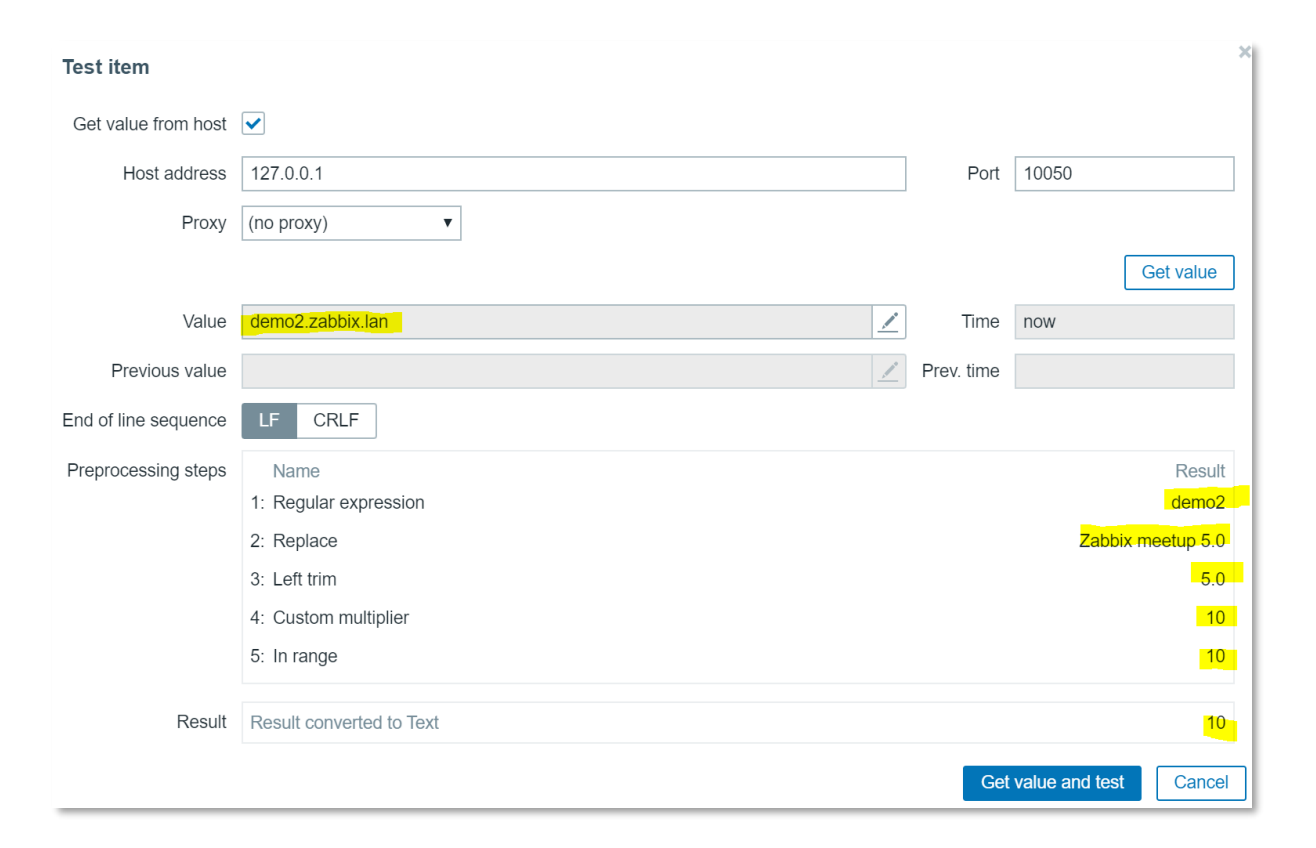

[ $root@demo2 \sim J# zabbixget -s 127.0.0.1 -k system. hostname$ demo2.zabbix.lan  $[root@demo2 ~\sim]$ #

# 04

#### DEFAULT MESSAGES FOR EACH MEDIA TYPE

- Easier to manage messaging guidelines  $\odot$
- Perform mass changes in Action messages with couple of clicks  $\odot$
- Simplify configuration of Actions  $\odot$

#### **DEFAULT MESSAGES FOR EACH MEDIA TYPE**

- Previously configurable per action
- Flexible enough, but....
- Hard to follow company guidelines
- Hard to make mass changes

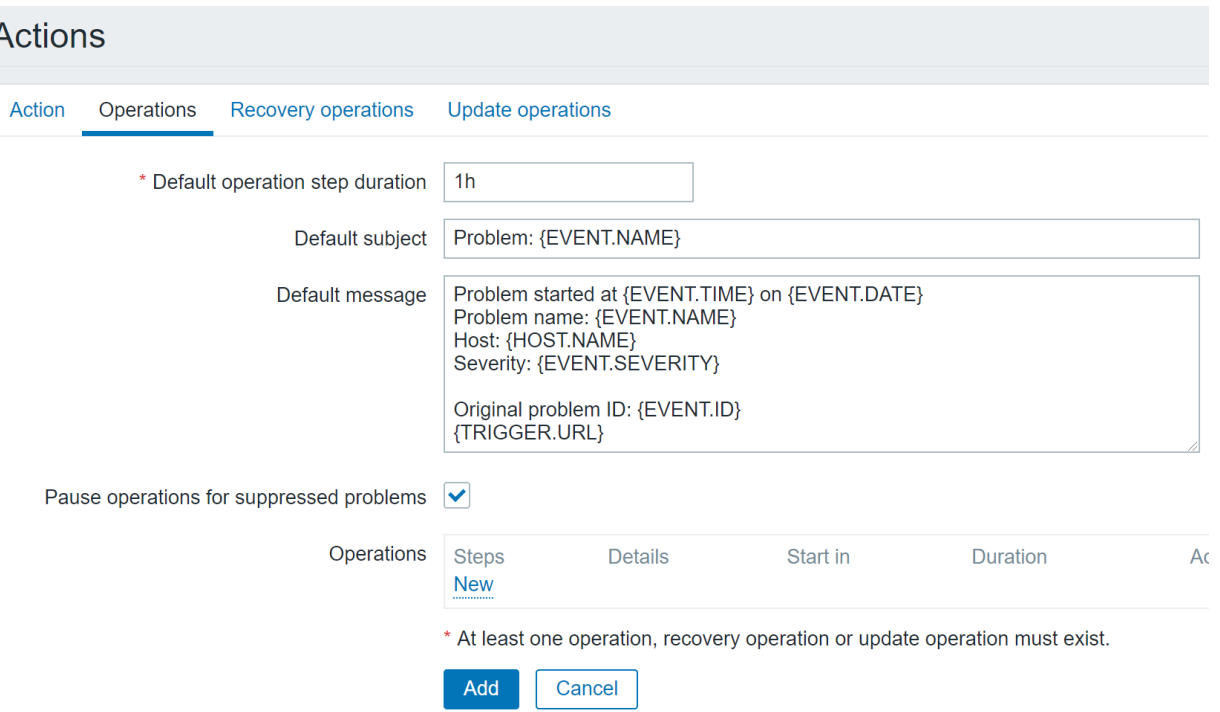

#### **DEFAULT MESSAGES FOR EACH MEDIA TYPE**

- Always think about scalability
- There could be users with 500+ Actions
- There could be users with 500+ Media types
- There could be users with 500 different messaging standards for different things

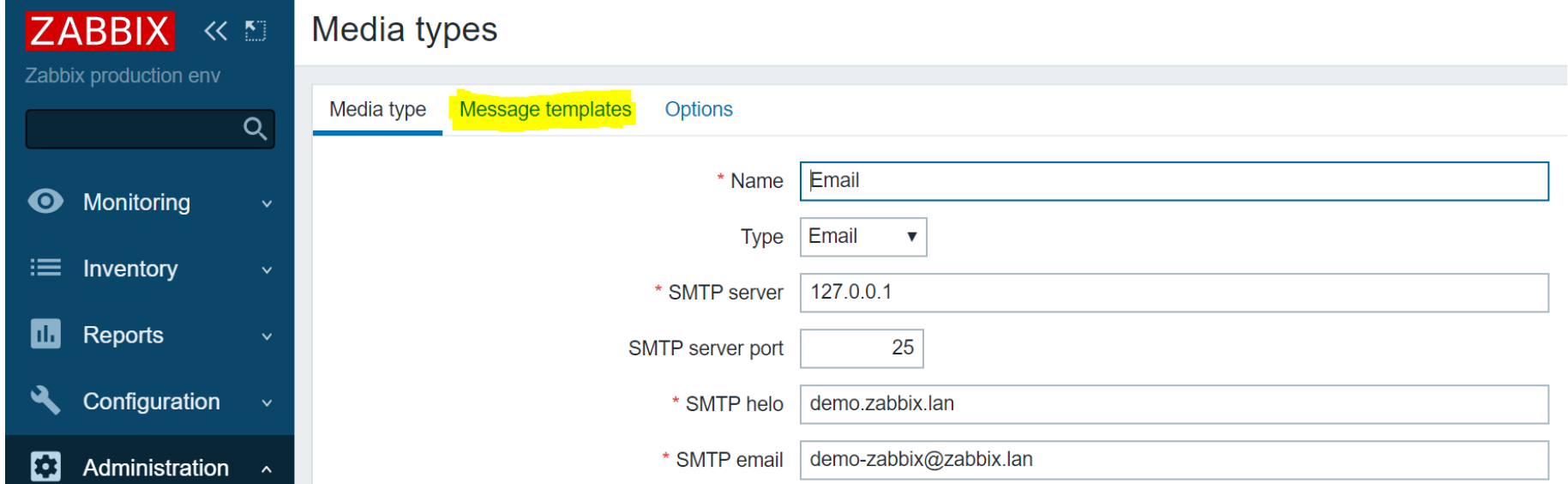

#### **DEFAULT MESSAGES FOR EACH MEDIA TYPE**

- Define standard messaging for Media type
- Define standard messaging for every state of a problem
- If needed override on Action level

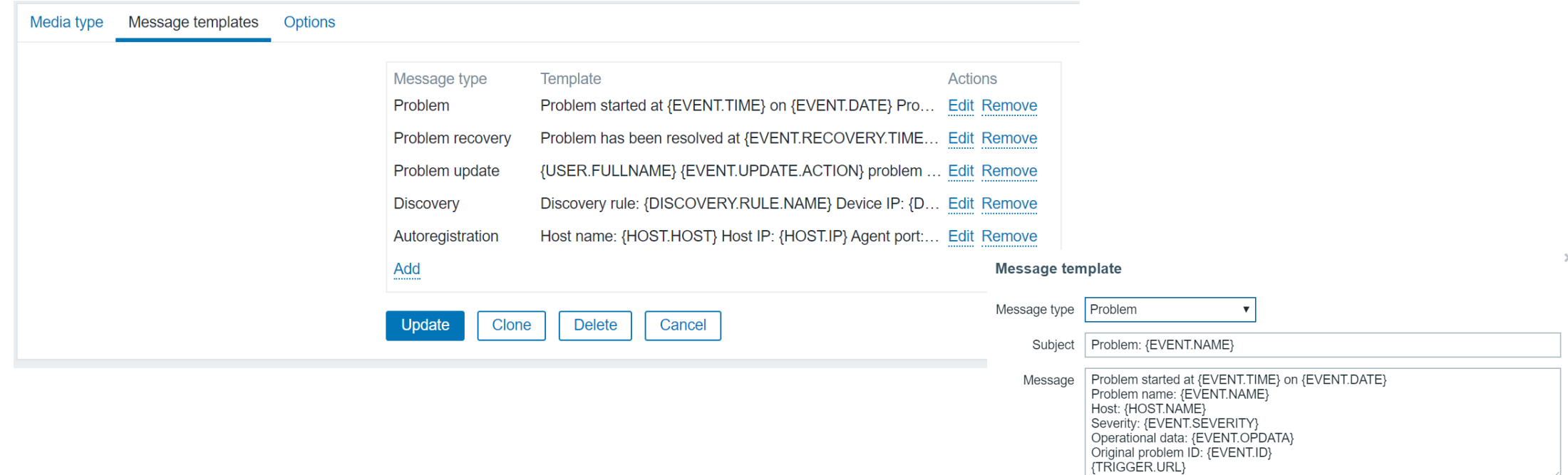

#### SNMP CREDENTIALS AT HOST INTERFACE LEVEL

Avoid any typos when creating a lot of Items  $\odot$ 

Simplify configuration  $\odot$ 

05

SNMPv1, SNMPv2, SNMPv3 => SNMP Agent  $\odot$ 

#### **SNMP CREDENTIALS AT HOST INTERFACE LEVEL**

- Complexity of authentication parameters
- Simple human mistakes typos
- In case of many items, chance to make mistake increases
- One mistake in Item prototype can affect whole host

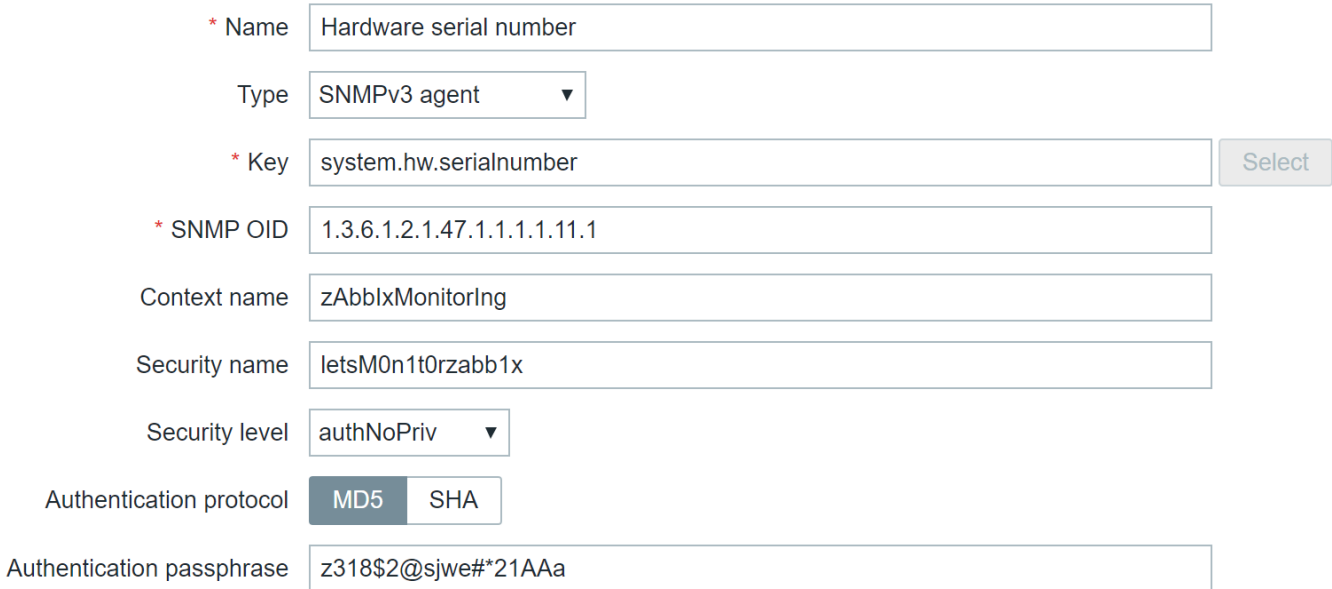

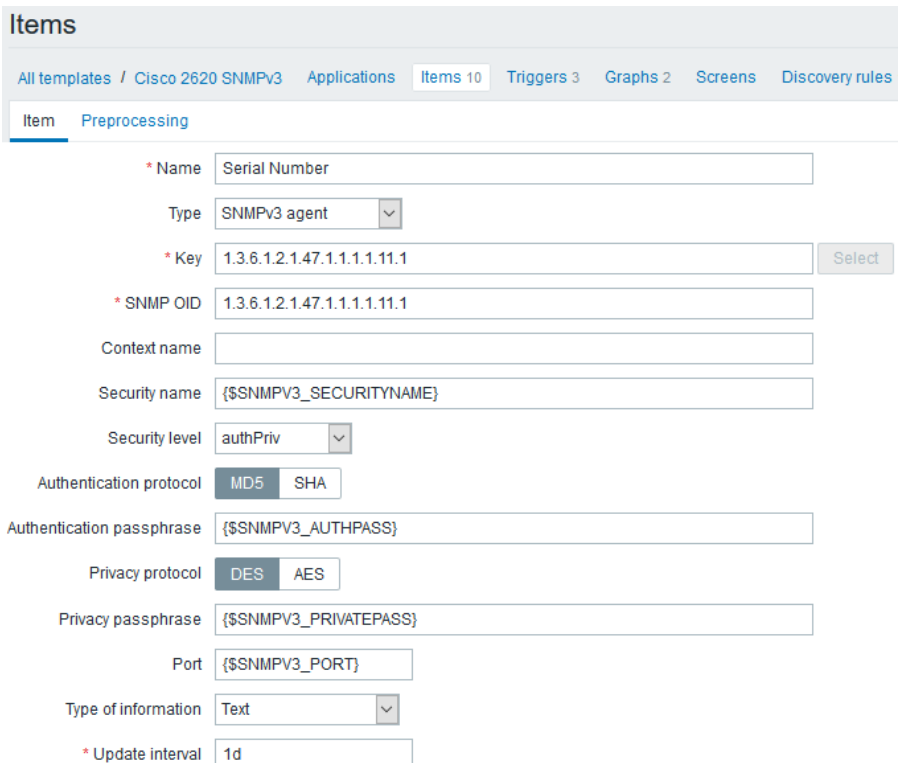

#### **SNMP CREDENTIALS AT HOST INTERFACE LEVEL**

- Instead of suggesting to «be careful!» minimize possibilities to make mistake
- snmpv1, snmpv2, snmpv3 replaced with SNMP Agent
- All configuration is done on interface level
- All items inherit settings from chosen interface

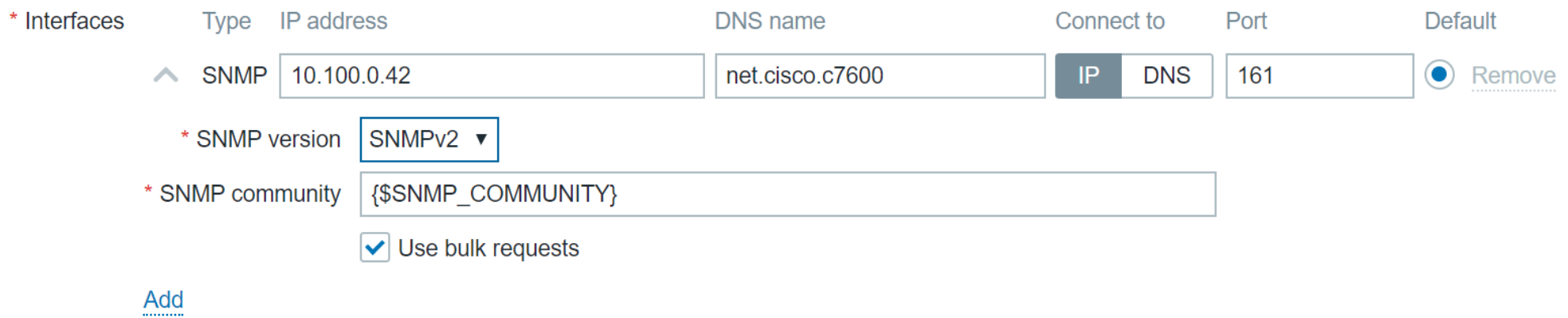

# THANK YOU!